# **Obsah**

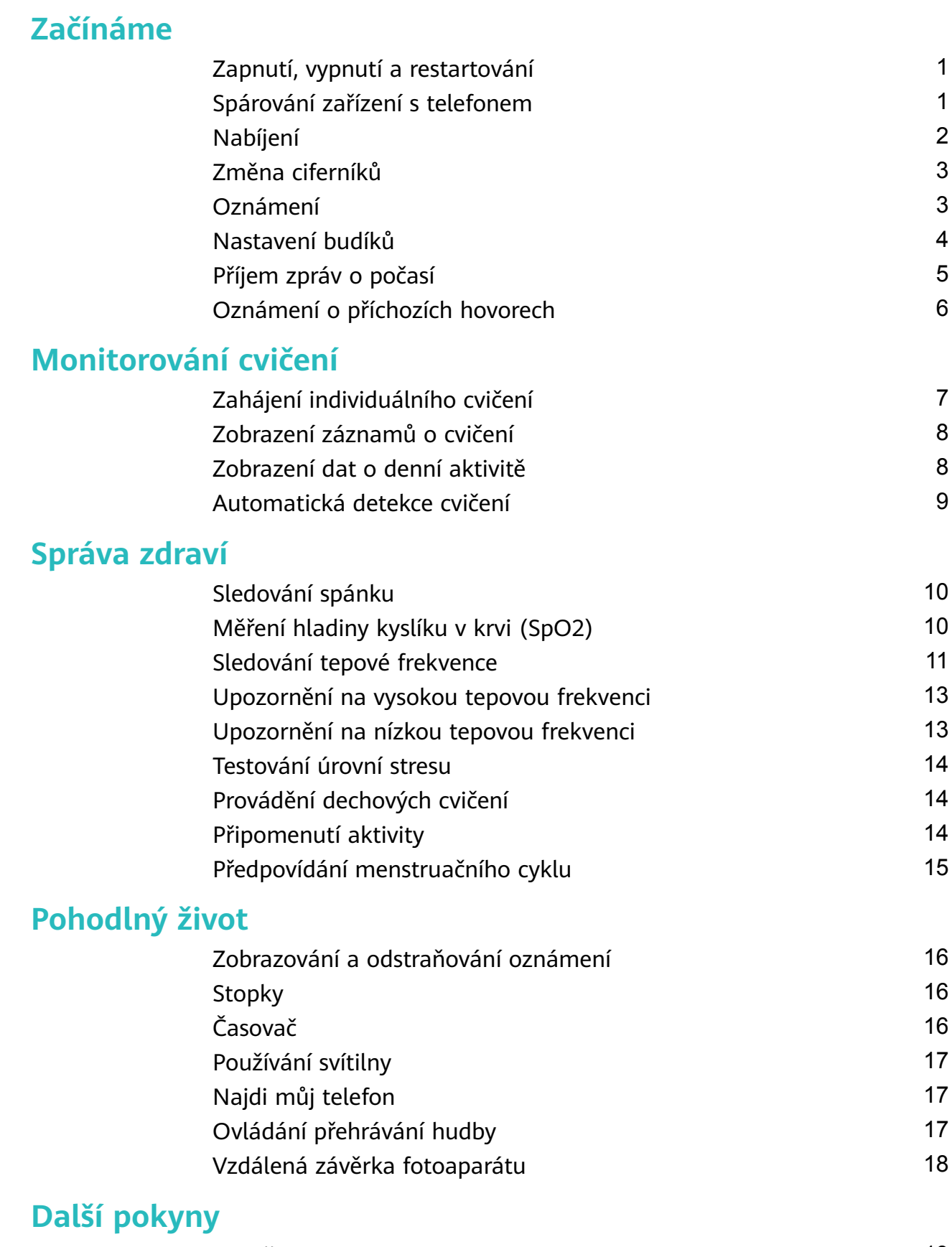

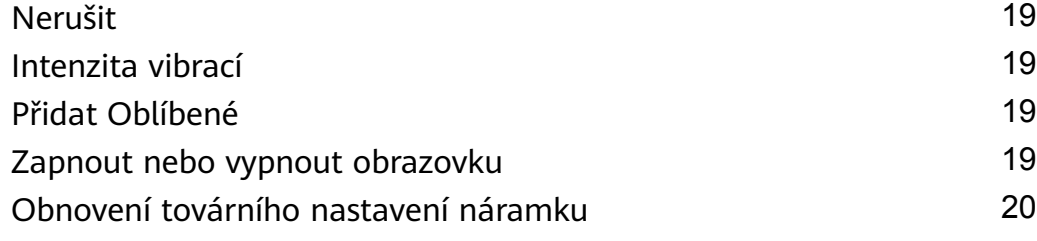

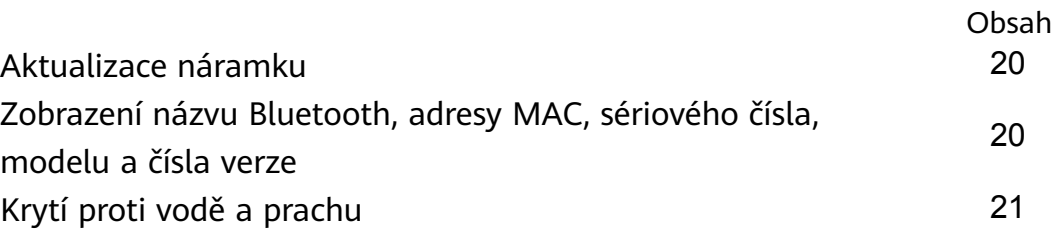

# <span id="page-2-0"></span>**Začínáme**

# **Zapnutí, vypnutí a restartování**

#### **Zapnutí**

- Stisknutím a podržením bočního tlačítka zařízení zapněte.
- Při nabíjení se zařízení automaticky zapne.
	- Pokud je úroveň nabití baterie extrémně nízká, zobrazí se zpráva s výzvou k nabití zařízení. Zařízení se automaticky vypne po 2 sekundách a nebudete jej moci znovu zapnout.

#### **Vypnutí**

- Stiskněte a podržte boční tlačítko po dobu 3 sekund a poté pro vypnutí zařízení vyberte možnost **Vypnout**.
- Pokud chcete zařízení vypnout, přejděte v zařízení do nabídky **Nastavení.** > **Systém** > **Vypnout**.

**D** Pokud se baterie vybije, zařízení se automaticky vypne.

#### **Restartování**

- Pokud chcete zařízení restartovat, přejděte v zařízení do nabídky **Nastavení.** > **Systém** > **Restartovat**.
- Stiskněte a podržte boční tlačítko po dobu 3 sekund a poté vyberte možnost **Restartovat**.

# **Spárování zařízení s telefonem**

Po zapnutí zařízení bude zařízení ve stavu k vyhledání.

- <span id="page-3-0"></span>• Vaše zařízení lze spárovat pouze s telefony se systémem Android 5.0 nebo novějším a iOS 9.0 nebo novějším. Před zahájením párování se ujistěte, že jste v telefonu zapnuli Bluetooth. V systému Android 6.0 nebo novějším zapněte služby určování polohy.
	- Telefony Huawei se systémem EMUI 8.1 a novějším podporují HwSynergy. Po klepnutí na tlačítko **PÁROVÁNÍ** v aplikaci Huawei Zdraví se zobrazí dialogové okno s informací, že telefon podporuje HwSynergy. Po spárování zařízení s telefonem stáhněte stavový řádek v telefonu dolů nebo přejděte do nabídky **Nastavení** > **Bluetooth**. Poté uvidíte Bluetooth název zařízení.

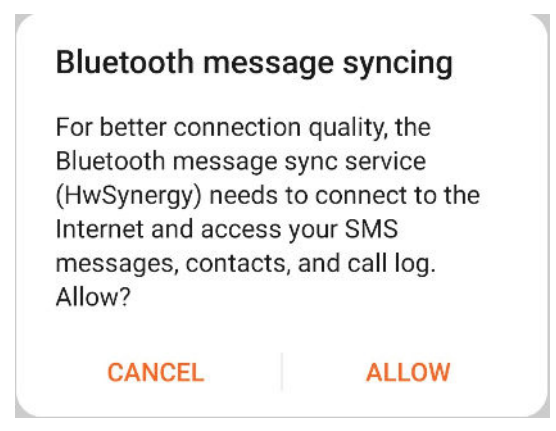

- Když zařízení zapnete poprvé nebo je spárujete s telefonem po obnovení do továrního nastavení, budete před spárováním vyzváni k výběru jazyka. Po spárování obou zařízení bude jazyk zařízení shodný s jazykem telefonu.
- **1** Stáhněte si nejnovější verzi aplikace Huawei Zdraví z AppGallery.
- **2** Otevřete aplikaci Huawei Zdraví, přejděte do nabídky **Zařízení** > **PŘIDAT** > **Chytré hodinky** a poté vyberte název svého zařízení.
- **3** Klepněte na možnost **PÁROVÁNÍ**, klepněte na správný Bluetooth název a zařízení a telefon se automaticky připojí.
- **4** Jakmile vaše zařízení zaznamená požadavek na párování, zavibruje. Klepnutím párování potvrdíte.
	- Po dokončení párování se na obrazovce zařízení zobrazí ikona. Synchronizace důležitých informací z telefonu (například datum a čas) bude trvat asi 2 sekundy.
		- Na obrazovce zařízení se zobrazí jiná ikona, která vás informuje, že párování selhalo, a po 2 sekundách se vrátí na obrazovku spuštění.

### **Nabíjení**

Připojte kovové kontakty na nabíjecí kolébce k těm, které jsou na zadní straně zařízení, a poté je položte na rovný povrch. Připojte nabíjecí kolébku ke zdroji napájení, obrazovka zařízení se rozsvítí a zobrazí se úroveň nabití baterie.

- <span id="page-4-0"></span>• Nabíjecí stanice není odolná proti vodě. Během nabíjení utřete port, kovové kontakty a zařízení do sucha.
	- **Doba nabíjení:** Plné nabití trvá přibližně 65 minut.
	- **Zobrazení úrovně nabití baterie:** Potáhněte prstem dolů po domovské obrazovce zařízení nebo otevřete aplikaci Huawei Zdraví, poté klepněte na možnost **Zařízení** a na připojený telefon.

## **Změna ciferníků**

- Metoda 1: Klepněte kamkoli na domovskou obrazovku a podržte, dokud náramek nezačne vibrovat. Když se domovská obrazovka oddálí a zobrazí se rámeček, potáhnutím na obrazovce prstem doleva nebo doprava vyberte upřednostňovaný styl domovské obrazovky.
- Metoda 2: Na náramku přejděte do **Nastavení** > **Displej** > **Ciferník**, potáhněte prstem zleva doprava a vyberte upřednostňovaný vzhled domovské obrazovky.
- Metoda 3: Otevřete aplikaci Huawei Zdraví, přejděte do nabídky **Ciferníky** > **Další** a klepněte na možnost **INSTALOVAT** pod vybraným ciferníkem. Po dokončení instalace se náramek automaticky přepne na vybraný ciferník. Případně klepněte na instalovaný ciferník a klepněte na možnost **NASTAVIT JAKO VÝCHOZÍ**, čímž se ciferník přepne.
	- *U* Obchod Watch Face Store je k dispozici pouze se systémem Android 5.0 nebo novějším.
		- Tato funkce je k dispozici pouze v některých zemích a regionech. Další informace sdělíme na servisní lince společnosti Huawei.

# **Oznámení**

Jakmile bude tato možnost zapnutá, může náramek synchronizovat oznámení zobrazená na oznamovacím panelu telefonu přímo v náramku.

Následující oznámení funkcí telefonu lze synchronizovat s náramkem: Zprávy SMS, E-mail, Kalendář, a určité aplikace sociálních médií třetích stran včetně WeChat a QQ.

• Otevřete aplikaci Huawei Zdraví, klepněte na možnost **Zařízení** a poté klepněte název zařízení. Klepněte na možnost **Oznámení** a zapněte **Oznámení**. Zapněte přepínač u aplikací, pro které chcete dostávat oznámení.

Zároveň se ujistěte, že aplikace, ze kterých chcete dostávat oznámení, mají povoleno zobrazovat oznámení na oznamovacím panelu telefonu. Například pro operační systém EMUI 8.1.0: Přejděte do **Nastavení** > **Aplikace a oznámení** > **Správa oznámení**, klepněte na aplikace, od kterých chcete dostávat oznámení, a následně zapněte možnost **Povolit oznámení** a možnost **Zobrazit ve stavovém řádku**.

• Vypnout oznámení: Otevřete aplikaci Huawei Zdraví, klepněte na možnost **Zařízení**, poté na název zařízení, klepněte na možnost **Oznámení** a vypněte **Oznámení**.

- <span id="page-5-0"></span>• Váš náramek bude dostávat oznámení, ale nebude vás informovat během cvičení, při zapnutí režimu Nerušit nebo Režimu spánku. Táhnutím prstem nahoru po domovské obrazovce zobrazíte nové zprávy.
	- Pokud je chat otevřený také na vašem telefonu, nebudete na svém nositelném zařízení dostávat žádná oznámení z aplikací. Pokud například posíláte zprávu příteli z telefonu prostřednictvím aplikace WeChat, oznámení o zprávě se na vašem nositelném zařízení nezobrazí.
	- Po zapnutí připomenutí odpojení Bluetooth bude váš náramek při přerušení připojení Bluetooth vibrovat. Ujistěte se, že je váš náramek připojen k vašemu telefonu.

### **Nastavení budíků**

#### **Metoda 1: Nastavit na náramku chytrý budík nebo budík události.**

- **1** Na náramku zadejte seznam aplikací zařízení, vyberte možnost **Budík** a klepněte na , abyste přidali budík událostí.
- **2** Nastavte čas buzení a cyklus opakování a klepněte na možnost **OK**. Pokud nenastavíte cyklus opakování budíku, zazvoní pouze jednou.
- **3** Klepnutím na možnost Nastavit budík můžete upravit čas budíku, cyklus opakování nebo odstranit budík. Budíky událostí lze pouze odstraňovat.

#### **Metoda 2: Nastavit chytrý budík nebo budík události použitím aplikace Huawei Zdraví.**

#### **Chytrý budík:**

- **1** Otevřete aplikaci Huawei Zdraví, klepněte na možnost **Zařízení**, potom na název vašeho zařízení a přejděte do nabídky **Budík > CHYTRÝ BUDÍK**.
- **2** Nastavte čas buzení, chytré buzení a cyklus opakování.
- **3** Klepněte na možnost **√** (pro uživatele zařízení Android) nebo **Uložit** (pro uživatele zařízení iOS) v pravém horním rohu.
- **4** Potáhněte prstem dolů po domovské obrazovce, abyste zajistili, že se nastavení budíku synchronizuje s náramkem.
- **5** Klepnutím na možnost Nastavit budík můžete upravit čas budíku, chytré buzení a cyklus opakování.

#### **Budík události:**

- **1** Otevřete aplikaci Huawei Zdraví, klepněte na možnost **Zařízení**, poté klepněte na název zařízení a přejděte do nabídky **Budík > BUDÍK UDÁLOSTI**.
- **2** Klepněte na možnost **Přidat**, abyste nastavili čas budíku, označení, a cyklus opakování pro Budík události.
- **3** Klepněte na možnost **√** (pro uživatele zařízení Android) nebo **Uložit** (pro uživatele zařízení iOS) v pravém horním rohu.
- **4** Potáhněte prstem dolů po domovské obrazovce, abyste zajistili, že se nastavení budíku synchronizuje s náramkem.
- <span id="page-6-0"></span>**5** Klepnutím na možnost Nastavit budík můžete upravit čas budíku, cyklus opakování nebo odstranit budík.
- **U** · Budíky událostí se synchronizují mezi náramkem a aplikací Huawei Zdraví.
	- Ve výchozím nastavení je pouze jeden chytrý budík. Chytrý budík nelze přidat ani odstranit. Můžete nastavit maximálně pět budíků událostí.
	- Díky funkci **HUAWEI TruSleep™** může chytrý budík předem vibrovat, pokud zjistí, že jste se probudili před spuštěním nastaveného buzení. Pokud není funkce **HUAWEI TruSleep™** zapnuta, bude chytrý budík vibrovat předem, pokud zjistí, že už nejste v hlubokém spánku nebo jste již vzhůru.
	- Když budík vibruje, klepněte na  $\begin{bmatrix} 1 & 1 \\ 0 & 1 \end{bmatrix}$ , potáhněte prstem po obrazovce doprava nebo stiskněte postranní tlačítko na náramku, čímž odložíte buzení (o 10 minut). Klepnutím
		- na **XX** zastavíte buzení. Klepnutím na **XX** zrušíte buzení. Budík se sám zastaví, pokud po dobu pěti minut neprovedete žádnou jinou operaci.
	- V současné době lze s náramky synchronizovat pouze budíky nastavené na telefonech se systémem EMUI 8.1 / Magic UI 2.0 nebo novějším.

### **Příjem zpráv o počasí**

#### **Prohlížení zpráv o počasí**

Metoda 1: Zobrazení informací o počasí na obrazovce počasí

Potáhněte prstem po obrazovce náramku doprava, dokud nenajdete obrazovku počasí, poté můžete zjistit svou polohu, nejnovější informace o počasí, teplotě, kvalitě ovzduší, a další.

Metoda 2: Zobrazení informací o počasí na ciferníku počasí

Ujistěte se, že používáte typ náramku, který zobrazuje počasí z domovské obrazovky. Po jeho nastavení můžete na svém náramku vidět nejnovější zprávy o počasí.

Metoda 3: Zobrazení informací o počasí v aplikaci Počasí

Na domovské obrazovce náramku klepněte na tlačítko pro vstup do seznamu aplikací a potáhněte prstem po obrazovce, dokud nenajdete **Počasí** a vyberte jej, poté můžete zobrazit svou polohu, nejnovější počasí, teplotu, kvalitu ovzduší a další.

Potáhněte prstem po obrazovce nahoru nebo dolu, a zobrazí se 6hodinová předpověď počasí, a následujících šest dní.

- <span id="page-7-0"></span>• Ujistěte se, že jsou v oznamovacím panelu zapnuté GPS a Poloha a že jste aplikaci Huawei Zdraví udělili oprávnění k poloze. Pro získání signálu GPS jsou lepší místa mimo zástavbu.
	- Uživatelé, kteří používají telefony verze starší než EMUI 9.0, musí vybrat možnost **Použít GPS, WLAN a mobilní sítě** nebo **Použít WLAN a mobilní sítě** pro režim zjišťování polohy namísto možnosti **Použít pouze GPS**.
	- Informace o počasí zobrazené na náramku se mohou mírně lišit od informací zobrazovaných v telefonu, protože tyto informace jsou získávány od různých poskytovatelů meteorologických služeb.

## **Oznámení o příchozích hovorech**

Když je zařízení připojené k telefonu a vy máte zařízení nasazené správně, obrazovka zařízení se zapne a vibracemi vás upozorní na příchozí hovory.

- Hovory můžete odmítnout i pomocí zařízení.
- Pokud zařízení nemáte nasazené, rozsvítí se jeho obrazovka pouze při příchozím hovoru a zařízení nebudou vibrovat.
- Pokud je hovor zmeškáte, zařízení zavibruje a zapne se obrazovka, která vás na hovor upozorní.

# <span id="page-8-0"></span>**Monitorování cvičení**

# **Zahájení individuálního cvičení**

#### **Zahájení cvičení pomocí náramku**

- **1** Na náramku otevřete seznam aplikací a klepněte na **Cvičení**.
- **2** Potáhněte prstem nahoru nebo dolů a vyberte cvičení, které chcete dělat.
- **3** Cvičení zahájíte klepnutím na ikonu.

 $\left( \mathbf{r}\right)$ 

- Klepnutím na nastavíte cíl cvičení, například vzdálenost, čas nebo počet kalorií, nebo nastavte možnost **Žádný**. Můžete také nastavit připomenutí intervalů nebo tepové frekvence. Cvičení můžete také odstranit ze seznamu.
- Když je obrazovka náramku zapnutá, stisknutím tlačítka a podržením cvičení

ukončíte. Případně stisknutím tlačítka cvičení pozastavíte, klepnutím na  $\Box$ iei

obnovíte nebo klepnutím na **celestí zastavíte.** 

- Po dokončení cvičení si můžete prohlédnout výsledky cvičení včetně doby cvičení, kalorií, grafu tepové frekvence, rozsahu tepové frekvence, průměrné tepové frekvence a zóny srdečního tepu.
- Váš náramek nemá vestavěný GPS. Pokud chcete zaznamenat trasu cvičení, ujistěte se, že je váš náramek připojen k aplikaci Huawei Zdraví, ve vašem telefonu je povoleno GPS, signál GPS je stabilní a v telefonu běží systém EMUI 5.0 nebo novější nebo systém iOS 9.0 nebo novější. Jsou-li všechny tyto podmínky splněny, může váš náramek zaznamenat vaše cvičení, jakmile cvičení zahájíte.
- Cyklistika venku je podporována pouze na telefonech Huawei se systémem EMUI 5.0 nebo novějším a iPhonech se systémem iOS 9.0 nebo novějším.

#### **Zahájení cvičení pomocí aplikace Huawei Zdraví**

- **1** Na obrazovce Cvičení v aplikaci Huawei Zdraví vyberte cvičení, které chcete zaznamenat.
- **2** Cvičení zahájíte klepnutím na ikonu.
- <span id="page-9-0"></span>• Váš náramek zahájí cvičení současně, když je v aplikaci Huawei Zdraví spuštěno běhání venku, běhání uvnitř, chůze nebo jízda na kole.
	- Během cvičení se budou data, jako je délka cvičení a vzdálenost, zobrazovat jak v aplikaci Huawei Zdraví, tak na náramku.
	- Pokud je vzdálenost nebo doba cvičení příliš krátká, nebudou výsledky zaznamenány.
	- Po dokončení cvičení klepněte na tlačítko Pozastavit, podržte tlačítko Konec a cvičení se ukončí, baterie se během záznamu cvičení rychleji vybíjí, takže je důležité cvičení ukončit, až skončíte.

### **Zobrazení záznamů o cvičení**

#### **Zobrazení záznamů o cvičení na náramku**

- **1** Na náramku zadejte seznam aplikací a klepněte na možnost **Záznamy cvičení**.
- **2** Kliknutím na záznam se zobrazí podrobnosti.
	- Váš náramek bude zobrazovat různé typy dat pro různá cvičení.
		- Záznamy cvičení zahrnují komplexní data, jako je rychlost, kadence, graf tepové frekvence, zóna srdečního tepu, graf kadence a graf tempa.

#### **Zobrazení záznamů o cvičení v Huawei Zdraví**

Podrobná data o cvičení si můžete také zobrazit, když klepnete na možnost **Záznamy o cvičení** na obrazovce **Zdraví** v aplikaci Huawei Zdraví.

### **Zobrazení dat o denní aktivitě**

Mějte náramek nasazený správně a on bude zaznamenávat data o vaší aktivitě automaticky, a to včetně počtu kroků, aktivní vzdálenosti a spálených kaloriích.

#### **Metoda 1: Zobrazení dat o vaší aktivitě na náramku**

Na náramku zadejte seznam aplikací a klepněte na možnost **Záznamy aktivit**. Pak můžete zobrazit svá data včetně počtu kroků, spálených kalorií, aktivní vzdálenosti, čase aktivity a počtu aktivních hodin.

#### **Metoda 2: Zobrazení záznamů o cvičení v Huawei Zdraví**

Údaje o své aktivitě můžete zobrazit na domovské obrazovce aplikace Huawei Zdraví nebo na obrazovce nastavení vašeho zařízení.

- Pokud chcete zobrazit údaje o své kondici v aplikaci Huawei Zdraví, ujistěte se, že je náramek připojený k telefonu prostřednictvím aplikace Huawei Zdraví.
	- Vaše data o aktivitách se resetují každý den o půlnoci.

### <span id="page-10-0"></span>**Automatická detekce cvičení**

Zařízení může automaticky detekovat stav cvičení. Po zapnutí možnosti **Automatická detekce cvičení** v nabídce **Nastavení** > **Nastavení cvičení** na zařízení vám zařízení připomene, abyste zahájili záznam cvičení, jakmile detekuje zvýšení aktivity. Můžete si vybrat, zda chcete cvičení ignorovat nebo začít zaznamenávat. V současné době tato funkce dokáže detekovat běh, cvičení na eliptickém a veslovacím trenažéru.

# <span id="page-11-0"></span>**Správa zdraví**

## **Sledování spánku**

Vaše zařízení měří údaje o spánku od 20:00 do 20:00 druhého dne (celkem 24 hodin). Pokud například spíte po dobu 11 hodin od 19:00 do 06:00, vaše zařízení bude počítat dobu spánku před 20:00 do prvního dne a zbývající dobu spánku započte do druhého dne.

Pokud není zapnutá funkce **HUAWEI TruSleepTM**, bude zařízení sledovat váš spánek tradičním způsobem. Pokud máte zařízení nasazené během spánku, bude rozpoznávat různé fáze spánku, včetně času, kdy usnete, probudíte se a usnete hlubokým či lehkým spánkem nebo se z nich vzbudíte, a synchronizuje příslušná data s aplikací Huawei Zdraví.

Pokud chcete zapnout funkci **HUAWEI TruSleepTM** v aplikaci Huawei Zdraví, přejděte na obrazovku nastavení zařízení, poté přejděte do nabídky **Sledování zdraví** > **HUAWEI**

**TruSleepTM** a poté zapněte možnost **HUAWEI TruSleepTM**. Pokud je tato možnost zapnutá, zařízení dokáže přesně rozpoznat, kdy usnete, probudíte se a zda jste v hlubokém nebo REM spánku, a nabídne vám analýzu kvality spánku a doporučení, které vám pomohou pochopit a zlepšit kvalitu spánku

Zobrazení dat o spánku:

- Přejděte do seznamu aplikaci svého zařízení, potáhněte po obrazovce a klepněte na možnost **Spánek**, poté si můžete zobrazit data, včetně délky trvání spánků a zdřímnutí. Veškerý spánek během dne se zobrazí pod položkou Zdřímnutí.
- Otevřete aplikaci Huawei Zdraví a poté klepněte na možnost **Spánek**, pokud si chcete zobrazit své denní, týdenní, měsíční a roční statistiky spánku.

## **Měření hladiny kyslíku v krvi (SpO2)**

Pro spuštění měření SpO2, když je obrazovka náramku zapnutá, klepnutím na tlačítko otevřete seznam aplikací, potáhněte na obrazovce prstem a klepněte na možnost **Kyslík v krvi**. Měření je dokončeno, když se zobrazí obrazovka s hlášením **Znovu otestujte** v dolní části obrazovky.

- <span id="page-12-0"></span>• Tato funkce je k dispozici pouze v některých zemích a regionech. Další informace sdělíme na servisní lince společnosti Huawei.
	- Měření se přeruší, pokud na obrazovce náramku potáhnete prstem doprava nebo budete mít příchozí hovor či se spustí budík.
	- Chcete-li dosáhnout přesnějších výsledků, doporučujeme před měřením SpO2 (Kyslík v krvi) počkat tři až pět minut po nasazení náramku.
	- Zůstaňte v klidu a ujistěte se, že je váš náramek během měření pevně utažen, ale nenoste jej přímo na zápěstí. Zajistěte, aby byl snímač tepové frekvence v kontaktu s pokožkou a aby mezi pokožkou a náramkem nebyly žádné cizí předměty. Obrazovka náramku musí zůstat otočená nahoru.
	- Během měření náramek také změří vaši tepovou frekvenci.
	- Měření může být také ovlivněno některými vnějšími faktory, například nízkou teplotou okolí, pohyby paží nebo tetováním na paži.
	- Výsledky měření jsou pouze orientační a nejsou určeny pro lékařské použití.

### **Sledování tepové frekvence**

#### **Individuální měření tepové frekvence**

- **1** Otevřete aplikaci Huawei Zdraví, klepněte na možnost **Zařízení**, poté klepněte na název zařízení a přejděte do nabídky **Sledování zdraví** > **Nepřetržité sledování tepové frekvence**, a vypněte možnost **Nepřetržité sledování tepové frekvence**.
- **2** Na náramku zadejte seznam aplikací a klepněte na možnost **Tepová frekvence** a můžete si změřit tepovou frekvenci.

#### **Nepřetržité sledování tepové frekvence**

- **1** Otevřete aplikaci Huawei Zdraví, klepněte na možnost **Zařízení**, poté klepněte na název zařízení a přejděte do nabídky **Sledování zdraví** > **Nepřetržité sledování tepové frekvence** a zapněte možnost **Nepřetržité sledování tepové frekvence**.
- **2** Zobrazení tepové frekvence:
	- Na náramku zadejte seznam aplikací a klepněte na možnost **Tepová frekvence** a zobrazí se vám tepová frekvence.
	- Otevřete aplikaci Huawei Zdraví, klepněte na možnost **Já** > **Moje data** > **MĚŘENÍ ZDRAVÍ** > **Tepová frekvence** a zobrazí se vám tepová frekvence.
- Náramek může zobrazit aktuální tepovou frekvenci, graf tepové frekvence aktuálního dne, rozsah tepové frekvence aktuálního dne, klidovou tepovou frekvenci a zónu srdečního tepu.
	- Přidejte možnost **Tepová frekvence** na domovskou obrazovku náramku nebo obrazovku **Zdraví** aplikace Huawei Zdraví pro zobrazení dat o tepové frekvenci.
	- Když je v aplikaci Huawei Zdraví zapnuta možnost **Nepřetržité sledování tepové frekvence**, náramek automaticky upraví frekvenci sledování na základě stavu cvičení a může vám poskytovat sledování tepové frekvence 24/7.

#### **Měření klidové tepové frekvence**

Klidová tepová frekvence se týká naměřené tepové frekvence, když jste vzhůru a jste v klidu. Nejlepší doba pro měření klidové tepové frekvence je hned poté, co se ráno probudíte.

Otevřete aplikaci Huawei Zdraví, klepněte na možnost **Zařízení**, poté klepněte na název zařízení a přejděte do nabídky **Sledování zdraví** > **Nepřetržité sledování tepové frekvence** a zapněte možnost **Nepřetržité sledování tepové frekvence**. Váš náramek sám změří vaši klidovou tepovou frekvenci.

- Pokud funkci **Nepřetržité sledování tepové frekvence** po kontrole své klidové tepové frekvence vypnete, zůstane klidová tepová frekvence zobrazená v aplikaci Huawei Zdraví stejná.
	- Data o klidové tepové frekvenci budou v náramku vymazána automaticky každý den o půlnoci.
	- · Pokud se jako měření klidové tepové frekvence zobrazí "--", znamená to, že vaše hodinky nedokázaly změřit vaši klidovou tepovou frekvenci.
	- Vaše aktuální klidová tepová frekvence se nemusí zobrazit nebo může být změřena nepřesně, pokud ji měříte v nesprávnou dobu.

#### **Měření tepové frekvence během cvičení**

Během cvičení váš náramek může zobrazovat tepovou frekvenci i zónu srdečního tepu v reálném čase a upozornit vás, když vaše tepová frekvence překročí horní limit. Pro dosažení nejlepšího výsledku tréninku doporučujeme zvolit cvičení na základě zóny srdečního tepu.

• Zóny srdečního tepu lze vypočítat na základě procenta maximálního srdečního tepu nebo procenta rezervy TF. Chcete-li zvolit metodu výpočtu, otevřete aplikaci Huawei Zdraví, přejděte do nabídky **Já > Nastavení > Limity intervalů tepové frekvence a zóny** a nastavte možnost **Metoda výpočtu** buď na **Maximální procento srdečního tepu** nebo na **Procento rezervy TF**.

- <span id="page-14-0"></span>• Pokud jako metodu výpočtu vyberete **Maximální procento srdečního tepu**, vypočítají se zóny srdečního tepu (Extrémní, Anaerobní, Aerobní, Spalování tuků a Rozcvička) na základě vašeho maximálního srdečního tepu (standardně "220 - váš věk").
	- Pokud jako metodu výpočtu zón srdečního tepu vyberete **Procento rezervy TF**, vypočítají se zóny srdečního tepu (Pokročilé anaerobní, Základní anaerobní, Kyselina mléčná, Pokročilé aerobní a Základní aerobní) na základě vaší rezervy tepové frekvence (TFmax - TFklid).
- Měření tepové frekvence během cvičení: Když zahájíte cvičení, můžete si na náramku zobrazit tepovou frekvenci v reálném čase.
	- Po dokončení cvičení můžete na obrazovce výsledků cvičení zkontrolovat průměrnou tepovou frekvenci, maximální srdeční tep a zónu srdečního tepu.
		- Vaše tepová frekvence se nezobrazí, pokud během cvičení sundáte náramek ze zápěstí. Náramek se pak ale bude ještě nějakou chvíli pokoušet najít vaši tepovou frekvenci. Měření se obnoví, pokud si náramek znovu nasadíte.
		- Váš náramek dokáže měřit tepovou frekvenci po připojení k telefonu a zahájení cvičení s využitím aplikace Huawei Zdraví.
		- V nabídce **Záznamy o cvičení** v aplikaci Huawei Zdraví si můžete nechat zobrazit grafy, které ukazují změny vaší tepové frekvence, maximální srdeční tep a průměrnou tepovou frekvenci.

### **Upozornění na vysokou tepovou frekvenci**

Pokud neodpočíváte nebo jste se neprobudili během posledních 30 minut a vaše tepová frekvence zůstává nad nastaveným limitem bez přestání déle než 10 minut, váš náramek zavibruje a zobrazí zprávu, která vám sdělí, že vaše tepová frekvence je příliš vysoká. Potáhnutím na obrazovce doprava nebo stisknutím postranního tlačítka zprávu vymažete.

Chcete-li nastavit upozornění na vysokou klidovou tepovou frekvenci, proveďte následující:

- **1** Otevřete aplikaci Huawei Zdraví, klepněte na možnost **Zařízení**, poté klepněte na název zařízení a přejděte do nabídky **Sledování zdraví** > **Nepřetržité sledování tepové frekvence** a zapněte možnost **Nepřetržité sledování tepové frekvence**.
- **2** Klepněte na možnost **Upozornění na vysokou tepovou frekvenci** a pak nastavte požadovanou vysokou tepovou frekvenci.
- Vysokou tepovou frekvenci můžete nastavit na následující hodnoty: 100 bpm, 110 bpm, 120 bpm, 130 bpm, 140 bpm nebo 150 bpm.

### **Upozornění na nízkou tepovou frekvenci**

Pokud odpočíváte nebo spíte a vaše tepová frekvence zůstala pod limitem po dobu 10 po sobě následujících minut, zařízení jednou zavibruje a zobrazí zprávu s informací, že vaše

<span id="page-15-0"></span>tepová frekvence je příliš nízká. Zprávu vymažete potažením prstem doprava nebo stisknutím bočního tlačítka. Pro nastavení limitu nízké tepové frekvence postupujte následovně:

- **1** Otevřete aplikaci Huawei Zdraví, přejděte na obrazovku nastavení zařízení, poté klepněte na možnost **Sledování zdraví** > **Nepřetržité sledování tepové frekvence** a zapněte možnost **Nepřetržité sledování tepové frekvence**.
- **2** Klepněte na možnost **Upozornění na nízkou tepovou frekvenci** a poté nastavte preferovanou nízkou tepovou frekvenci.
- **•** Hodnotu nízké tepové frekvence můžete nastavit na 40 bpm, 45 bpm nebo 50 bpm.
	- Tato funkce je k dispozici pouze na telefonech se systémem Android.

### **Testování úrovní stresu**

Zapnutí automatického testu stresu: Otevřete aplikaci Huawei Zdraví, přejděte na obrazovku nastavení zařízení, přejděte do nabídky **Sledování zdraví** > **Automatický test stresu** a zapněte možnost **Automatický test stresu**.

Prohlížení dat o stresu: Přejděte do seznamu aplikací a klepnutím na možnost **Stres** zobrazíte svou úroveň stresu a procenta pro různé úrovně stresu.

**O** Funkce automatického testu stresu je během cvičení vypnutá.

### **Provádění dechových cvičení**

- **1** Na náramku zadejte seznam aplikací a zvolte možnost **Dechová cvičení**. Můžete nastavit dobu a rytmus cvičení.
- **2** Klepněte na ikonu dýchání a podle pokynů na obrazovce začněte cvičit.
	- Dobu trvání můžete nastavit na **1 min**, **2 min** nebo **3 min** a rytmus na **Rychlý**, **Střední** nebo **Pomalý**.
		- Po dokončení cvičení se na obrazovce náramku zobrazí účinky tréninku, tepová frekvence před cvičením, délka tréninku a vyhodnocení.

### **Připomenutí aktivity**

Pokud je zapnuta možnost **Připomenutí aktivity**, váš náramek bude průběžně během dne (ve výchozím nastavení jde o 1 hodinu) sledovat vaši aktivitu. Váš náramek bude vibrovat a obrazovka se zapne, aby vám připomněla, že máte na chvilku vstát a pohybovat se.

Chcete-li vypnout možnost **Připomenutí aktivity**, otevřete aplikaci Huawei Zdraví, klepněte na možnost **Zařízení** poté klepněte na název zařízení, a klepněte na možnost **Sledování zdraví** a vypněte možnost **Připomenutí aktivity**.

- <span id="page-16-0"></span>• Váš náramek nebude vibrovat, aby vám připomněl, že se máte pohybovat, pokud jste pro náramek zapnuli režim Nerušit.
	- Váš náramek nebude vibrovat, pokud zjistí, že spíte.
	- Váš náramek bude zasílat připomenutí pouze mezi 8:00 a 12:00 a od 14:00 do 22:00.

## **Předpovídání menstruačního cyklu**

Zařízení dokáže předpovědět váš menstruační cyklus na základě zaznamenaných dat, které jste přidali do aplikace, a předpovídat menstruaci a období plodnosti. Data a připomenutí aplikace Menstruační kalendář lze zobrazit na hodinkách, ale data lze zaznamenat pouze pomocí aplikace Menstruační kalendář v aplikaci Huawei Zdraví.

**1** Otevřete aplikaci Huawei Zdraví, klepněte na možnost **Menstruační kalendář** a poté přenosné aplikaci udělte příslušná oprávnění.

Pokud se aplikace Menstruační kalendář na domovské obrazovce nezobrazí, klepněte v dolní části na možnost **UPRAVIT** a přidejte kartu na domovskou obrazovku.

- **2** V aplikaci můžete zaznamenat svou menstruaci a upravit průměrný cyklus a délku menstruace. Pomocí ikony Další (tři tečky) zapněte připomenutí cyklu.
- **3** Můžete nastavit připomenutí začátku a konce menstruace a období plodnosti.
	- Data o menstruaci můžete zobrazit a upravit na kartě **Záznamy** (Records).
		- Vaše nositelná elektronika vám připomene začátek menstruace v 8:00 den před tím, než má začít, všechna ostatní připomenutí platí pro den události a budou vám připomenuta v 8:00 daného dne.
		- Pokud máte nositelnou elektroniku nasazenou, zavibruje, aby vám událost připomněla. Informace si zobrazíte klepnutím na obrazovku. Pokud nemáte nositelnou elektroniku nasazenou, vibrovat nebude, ani se nerozsvítí, aby vás na událost upozornila. Klepnutím na obrazovku si také nezobrazíte žádné informace. Můžete si pouze zobrazit připomenutí.
		- Testy menstruačního cyklu jsou k dispozici pouze u hodinek HUAWEI WATCH GT 2 / HUAWEI WATCH GT 2e / HONOR MagicWatch 2 a vyžadují telefon se systémem Android.

# <span id="page-17-0"></span>**Pohodlný život**

# **Zobrazování a odstraňování oznámení**

Zobrazení nepřečtených oznámení: Nepřečtená oznámení budou k dispozici pro zobrazení na vašem náramku. Chcete-li je zobrazit, potáhněte na domovské obrazovce prstem nahoru nebo klepněte na možnost **Oznámení** v seznamu aplikací.

Odstranit oznámení: Chcete-li odstranit jedno oznámení, potáhněte prstem doprava po oznámení nebo klepněte na možnost **Vymazat** v dolní části seznamu a odstraníte všechna nepřečtená oznámení.

- Do vašeho náramku lze uložit maximálně 10 nepřečtených oznámení. Pokud máte více než 10 nepřečtených oznámení, budou starší oznámení přepsána.
	- Některá oznámení nelze na náramku úplně zobrazit, plné znění oznámení najdete v telefonu.
	- Oznámení budou z náramku automaticky odstraněna po přečtení nebo odstranění v telefonu.

# **Stopky**

Na náramku otevřete seznam aplikací, potáhněte prstem po obrazovce a klepněte na

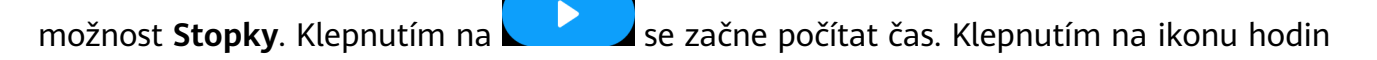

rozdělíte cvičení a zaznamenáte kolo, klepnutím na **zehlana zastavíte stopky**, klepnutím na

 vynulujete stopky. Potažením doprava nebo stisknutím tlačítka přesunete stopky na pozadí.

Stopky mohou počítat pouze do "99:59:59". Po dosažení maximálního času se stopky automaticky zastaví.

# **Časovač**

Na náramku otevřete seznam aplikací a klepněte na **Časovač**. Vyberte nebo nastavte požadovaný čas.

Můžete si vybrat z osmi předvoleb, včetně 1 min, 3 min, 5 min, 10 min, 15 min, 30 min, 1 h a 2 h.

Případně klepněte na možnost **Přizpůsobit** a nastavte vlastní dobu.

17

<span id="page-18-0"></span>Klepnutím na **zahájíte odpočet, klepnutím na zahájíte pozastavíte a** 

klepnutím na **KVN** časovač ukončíte. Potažením po obrazovce doprava nebo stisknutím tlačítka přesunete Časovač na pozadí.

Náramek bude vibrovat, aby vás informoval o tom, že čas vypršel. Klepněte na **1989**, čímž

restartujete odpočítávání času, a klepnutím na **uzíval zakončíte odpočítávání času.** 

# **Používání svítilny**

Přejděte do seznamu aplikací, klepněte na možnost **Svítilna** a obrazovka se rozsvítí. Pokud chcete svítilnu vypnout, klepněte na obrazovku. Opětovným klepnutím na obrazovku ji znovu zapněte. Potažením prstem doprava nebo stisknutím bočního tlačítka funkci ukončíte.

# **Najdi můj telefon**

Potáhněte prstem na obrazovce náramku dolů a klepněte na nebo zadejte seznam aplikací a klepněte na možnost **Najdi můj telefon**. Pokud je váš telefon v dosahu Bluetooth, ozve se vyzvánění (i když je telefon v tichém režimu nebo v režimu vibrací), které vám pomůže telefon najít.

Na náramku klepněte znovu na možnost Najdi můj telefon a vyzvánění přestane.

- $\bullet$  · Ujistěte se, že je náramek připojen k telefonu, telefon je zapnutý a aplikace Huawei Zdraví běží na pozadí.
	- Pokud není provedena žádná jiná operace, funkce Najdi můj telefon způsobí, že telefon bude vyzvánět přibližně 10 sekund, poté vás náramek vyzve k přečtení zprávy **Přestal vyzvánět**. Obrazovka náramku se pak po dalších 30 sekundách vypne.

# **Ovládání přehrávání hudby**

- Ovládání přehrávání hudby je k dispozici pouze v systému Android 5.0 nebo novějším.
	- Náramek můžete použít pro ovládání přehrávání hudby v hudebních aplikacích třetích stran, které máte v telefonu, včetně NetEase Music.
- **1** Otevřete Huawei Zdraví, klepněte na možnost **Zařízení** pak klepněte na název zařízení, a klepněte na možnost **Hudba** a zapněte možnost **Ovládat hudbu z telefonu**.
- **2** Po přehrání skladby v telefonu a potažení prstem po obrazovce ciferníku najdete obrazovku ovládání přehrávání hudby. Pomocí svého náramku můžete ovládat hlasitost, pozastavení nebo přehrávání a přepínat skladby v telefonu.

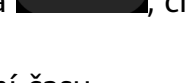

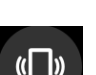

### <span id="page-19-0"></span>**Vzdálená závěrka fotoaparátu**

- **1** Připojte zařízení k telefonu a ujistěte se, že je aplikace Huawei Zdraví spuštěná na pozadí.
- **2** Na zařízení přejděte do seznamu aplikací a vyberte možnost **Vzdálená závěrka**. V tu samou chvíli se ve vašem telefonu otevře aplikace Fotoaparát.
- **3** Pro pořízení fotografií klepněte na obrazovce zařízení na možnost  $\Box$  Klepnutím na

možnost W můžete přepínat mezi 2sekundovým a 5sekundovým odpočtem. Potažením po obrazovce prstem doprava nebo stisknutím bočního tlačítka zařízení zavřete aplikaci Fotoaparát.

 $\bullet$  Tuto funkci podporuje pouze systém EMUI 8.1 nebo novější.

# <span id="page-20-0"></span>**Další pokyny**

# **Nerušit**

Potáhněte po domovské obrazovce zařízení prstem dolů a klepnutím na možnost zapněte režim **Nerušit**. Případně na zařízení přejděte do nabídky **Nastavení** > **Nerušit**. Můžete jej nastavit na celý den nebo pro tento režim naplánovat časové období.

- *i* Po zapnutí funkce Nerušit:
	- Zprávy a oznámení se na zařízení nebudou zobrazovat a funkce Zvednutím probudit bude vypnuta.
	- Budík bude vibrovat a zvonit jako obvykle.

### **Intenzita vibrací**

Na náramku přejdete do nabídky **Nastavení** > **Intenzita**, pak vyberte požadovanou úroveň intenzity vibrací, například **Silné**, **Tlumené**, nebo **Žádné**, pak klepněte na **OK**. Náramek se poté automaticky přepne na předchozí obrazovku a zavibruje v intenzitě, kterou jste nastavili.

# **Přidat Oblíbené**

- **1** Na náramku stiskněte tlačítko a zadejte seznam aplikací, přejděte do nabídky **Nastavení** > **Displej** > **Oblíbené**, vyberte své oblíbené aplikace, jako je Sleep, Stress, Heart rate, Music, Weather, a Activity records.
- **2** Pak potáhněte na domovské obrazovce náramku prstem doleva nebo doprava a budete si moci zvolit své oblíbené položky.

Může být zobrazeno maximálně šest karet.

### **Zapnout nebo vypnout obrazovku**

K použití funkce Zvednutím probudit otevřete aplikaci Huawei Zdraví, klepněte na možnost **Zařízení** a poté klepněte na název zařízení. Klepněte na možnost **Nastavení zařízení** a zapněte funkci **Zvednutím probudit**.

Pro nastavení jasu obrazovky náramku přejděte na náramku do nabídky **Nastavení** > **Displej** > **Jas** a upravte úroveň jasu.

Chcete-li použít funkci doba zapnuté obrazovky, přejděte na náramku do nabídky **Nastavení** > **Displej** > **Pokročilé** a nastavte dobu strávenou na obrazovce na **5 min**, **10 min**, **15 min**, nebo **20 min**. Po nastavení potáhněte prstem dolů po domovské obrazovce náramku a

klepněte na  $\frac{15}{10}$ . Obrazovka poté zůstane zapnutá po nastavenou dobu.

<span id="page-21-0"></span>Chcete-li nastavit čas spánku obrazovky, přejděte na náramku do nabídky **Nastavení** > **Displej** > **Pokročilé** a nastavte dobu pro spánek obrazovky na **10 s**, **15 s**, **20 s**, nebo **Automaticky**. Pokud je možnost **Spánek** nastavena na **Automaticky**, obrazovka náramku se vypne, když nakloníte nebo spustíte zápěstí.

Pokud opět zapnete obrazovku během 10 sekund po vypnutí, zobrazí se poslední obrazovka, kterou jste měli zobrazenou. V ostatních případech se zobrazí domovská obrazovka.

### **Obnovení továrního nastavení náramku**

Metoda 1: Stiskněte tlačítko, přejděte do nabídky **Nastavení > Systém> Resetovat**. Resetováním zařízení vymažete všechna svá osobní data.

Metoda 2: Otevřete aplikaci Huawei Zdraví, klepněte na možnost **Zařízení**, poté na název zařízení, klepněte na možnost **Obnovit tovární nastavení**.

### **Aktualizace náramku**

**Metoda 1:** Připojte náramek k telefonu s pomocí aplikace Huawei Health. Otevřete aplikaci Huawei Health, klepněte na možnost **Zařízení** a poté klepněte na název zařízení. Klepněte na Aktualizace firmwaru a postupem podle pokynů na obrazovce náramek aktualizujte. **Metoda 2:**

- **Uživatelé systému Android:** Otevřete aplikaci Huawei Health. Klepněte na **Zařízení**, poté na název zařízení a zapněte možnost **Aut. akt. zařízení přes Wi-Fi**. Pokud je k dispozici aktualizace, objeví se na vašem náramku oznámení. Postupujte podle pokynů na obrazovce a aktualizujte svůj náramek.
- **Uživatelé systému iOS:** Otevřete aplikaci Huawei Health a v levém horním rohu klepněte na profilový obrázek. Klepněte na Nastavení a zapněte možnost Aut. akt. zařízení přes **Wi-Fi**. Pokud je k dispozici aktualizace, objeví se na vašem náramku oznámení. Postupujte podle pokynů na obrazovce a aktualizujte svůj náramek.
- Během aktualizace se náramek od Bluetooth automaticky odpojí, ale potom se znovu po dokončení aktualizace připojí.

# **Zobrazení názvu Bluetooth, adresy MAC, sériového čísla, modelu a čísla verze**

#### **Zobrazení názvu Bluetooth:**

- Stiskněte tlačítko a přejděte do nabídky **Nastavení > O aplikaci**. Jméno zobrazené jako **Název zařízení** je název Bluetooth vašeho zařízení.
- Případně můžete otevřít aplikaci Huawei Zdraví, klepnut na možnost **Zařízení** a poté na název vašeho zařízení. Název připojeného zařízení je název Bluetooth.

#### <span id="page-22-0"></span>**Zobrazení adresy MAC:**

Stiskněte tlačítko a přejděte do nabídky **Nastavení > O aplikaci** a zobrazí se adresa MAC zařízení.

#### **Zobrazení sériového čísla:**

Stiskněte tlačítko a přejděte do nabídky **Nastavení > O aplikaci**. Jméno zobrazené jako **SČ** je sériové číslo zařízení.

#### **Zobrazit model:**

- Stiskněte tlačítko a přejděte do nabídky **Nastavení > O aplikaci**. Jméno zobrazené jako **Model** je model zařízení.
- · Název modelu je také vyryt laserem na zadní straně náramku za slovy "MODEL:".

#### **Zobrazení čísla verze:**

- Stiskněte tlačítko a přejděte do nabídky **Nastavení > O aplikaci**. Jméno zobrazené jako **Verze** je verze zařízení.
- Otevřete aplikaci Huawei Zdraví, klepněte na možnost **Zařízení**, pak na název zařízení, a nakonec klepněte na možnost Aktualizace firmware čímž zkontrolujete verzi vašeho náramku.

## **Krytí proti vodě a prachu**

Zařízení je odolné proti vodě do 5 ATM, ale tato ochrana není trvalá a může se v čase zhoršit Zařízení můžete nosit při mytí rukou, v dešti nebo při plavání v mělkých vodách. Zařízení nenoste, pokud se sprchujete, potápíte, potápíte se s přístroji nebo surfujete

Následující může ovlivnit odolnost proti vodě vašeho zařízení:

- Upuštění zařízení nebo jakýkoli jiný náraz do zařízení.
- Vystavení zařízení alkalickým látkám, jako je mýdlo, sprchový gel, parfém, emulze a oleje.
- Použití vašeho zařízení ve vlhkých podmínkách nebo prostředích s vysokou teplotou, například v horké sprše nebo sauně.